Friday, September 6 2019

# 15-441: Computer Networks

### Recitation 2

### P1 lead TAs: Mingran Yang, Alex Bainbridge

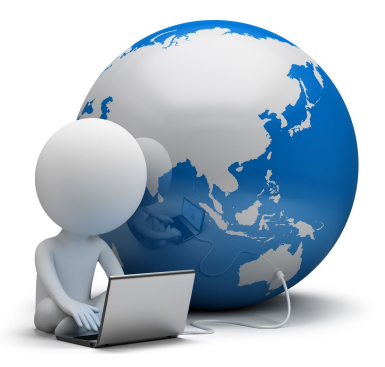

## Agenda

- 1. Project 1 Checkpoint 2
- 2. git version control and other things
- 3. Debugging Tips
- 4. Intro to gdb and valgrind + class exercices
- 5. Q&A

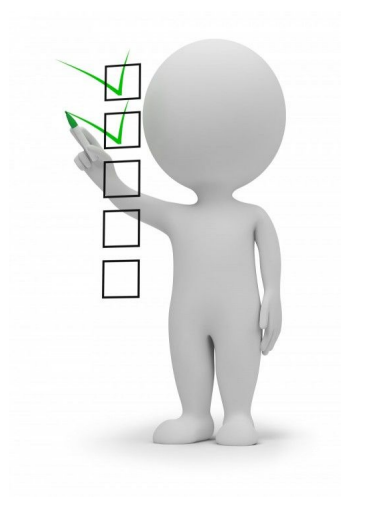

### Project 1: Quick reminder

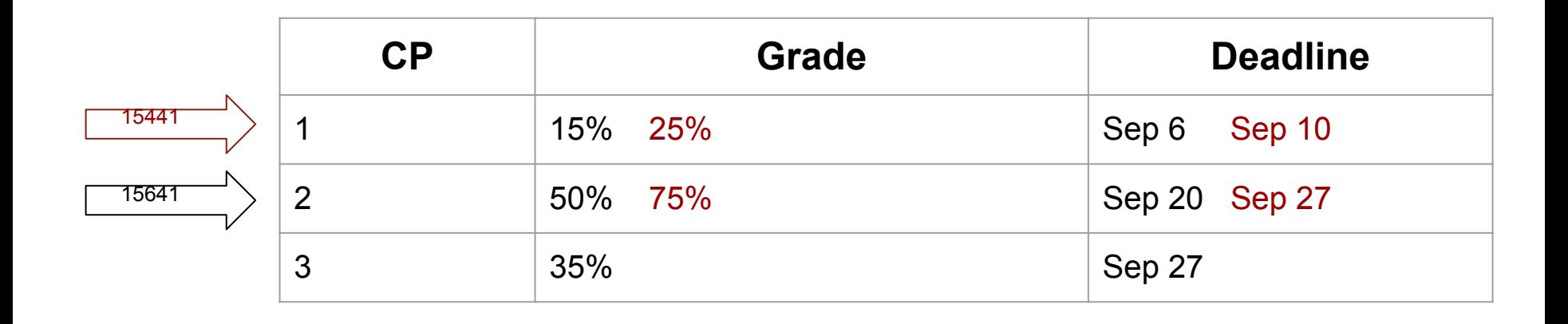

15-441 15-641

**Ckpt 2 is harder than Cpkt 1 Do not wait until the last day!**

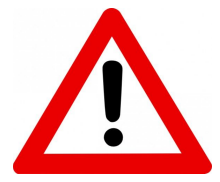

### Checkpoint 2 *Due Sep 20/27, 2019*

What you need to do (writeup - pg  $6$ , sec  $4 +$  RFC 2616):

- 1. Respond to properly formatted HTTP HEAD and GET requests
- 2. Support five HTTP 1.1 error codes (default: 400)
	- i. 400 (Bad Request)
	- ii. 404 (Not Found)
	- iii. 408 (Timeout)
	- iv. 501 (Unsupported Method)
	- v. 505 (Wrong HTTP version).
	- vi. Optional: 418 (I'm a Teapot)
- 3. Handle concurrent connections using select()
- 4. Handle pipelined requests.

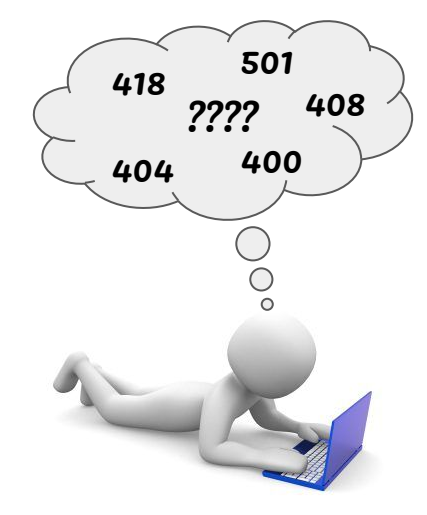

## Git

THIS IS GIT. IT TRACKS COLLABORATIVE WORK ON PROJECTS THROUGH A BEAUTIFUL DISTRIBUTED GRAPH THEORY TREE MODEL.

COOL. HOU DO LIE USE IT?

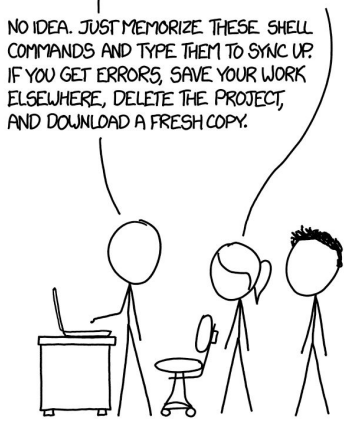

- Git is a version-control system to track changes to your code
- It contains features that makes merging code from different authors easy (though we won't be discussing this for P1)
- Commands:
	- *○* git init Initialize a new Git repository locally
	-
	-
	-
	- *○* git clone <url> Clone a remote repository located at *<url>*
	- git add example.txt Add changes to example.txt to staging area (i.e. pre-commit area)
	- $\circ$  git add -A  $\circ$  Add changes to all files (including new files) in your repository to staging area
	- *○* git commit -m "Hello" Place whatever is in the staging area into a commit
	- *○* git push origin master Push most recent commit to online repository (such as one on Github)

### Git: advanced

Ignore certain files with a .gitignore (helps your git repo not become too large). Make sure you don't ignore important files (e.g. C files, header files, Makefile)

> # Ignore foo.txt foo.txt

```
# Ignore bar directory except bar/hello.c
bar/*
!/bar/hello.c
```
# Ignore all SQL files \*.sql

• Git tags allow you to mark a certain commit of the Git repo. A git tag does not know of any commits that occur after the tag is created. Tags are used for marking version releases (e.g. v2.0.1)

```
git tag -a checkpoint-<num>-m<message>[<commit hash>]
```
Find out more about Git in [ref 5]

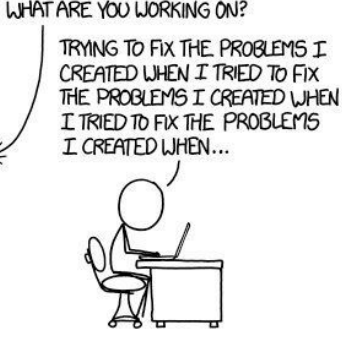

## Debugging Tips

- Enable all warnings when compiling with gcc (-Wall/ -Werror ... etc) [ref 1]
- Simple but most of the time efficient method: **print** statements (especially since your server is single threaded)
- Debugger for C: **gdb** [ref 2]
- Use valgrind to check for memory leaks [ref 4]
- Utilize and expand provided tests. NB: in ckpt2, you can start testing with your own browser

## gdb: Introduction/Reminder

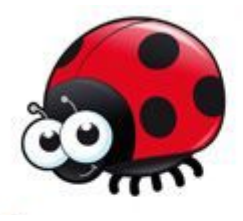

#### **What is gdb?**

GNU debugger (gdb) is a debugger for C. It uses a command line interface. It can help you get information about the following:

- If a SEG FAULT happened, then what statement did the program crash on?
- If an error occurs while executing a function, what line of the program contains the call to that function, and what are the arguments?
- What are the values of program variables at a particular point during execution of the program?
- What is the result of a particular expression in a program?

## gdb: Getting started

#### ● **Compiling**:

To prepare your program for debugging with gdb, you must compile it with the  $-g$  flag

#### **● Entering and Quitting gdb:**

gdb executable quit

- **● Basic commands** (more in [ref 3]):
	- run starts running the program in gdb
	- $\circ$  bt (backtrace) figure out where the program was when it crashed (very useful for segfaults)
	- break spot in your program where you would like to temporarily stop execution
		- **break** *function*
		- break *filename: linenumber*
	- *○* step continue to next source line
	- continue continue to next breakpoint
	- p/d i print variable *i* as a signed int
	- p/x i print variable *i* in hex
	- p/d y[i] print the ith element of *y* as a signed int

### Battleship Exercise

● Download battleship.c from

<https://github.com/inespot/15441-recitation2>

- This is a simplified version of a 1-player Battleship game
- Using gdb, find the 4 bugs in it

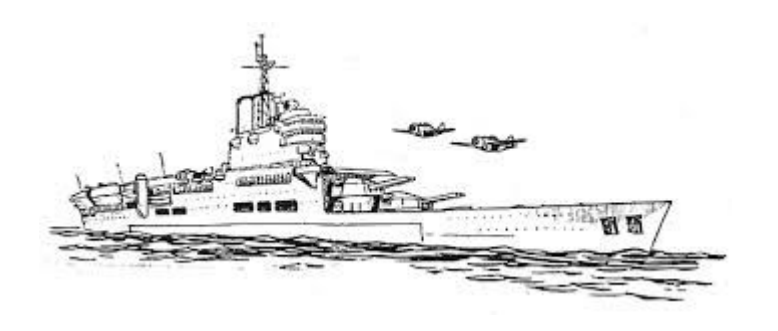

### Battleship Bugs

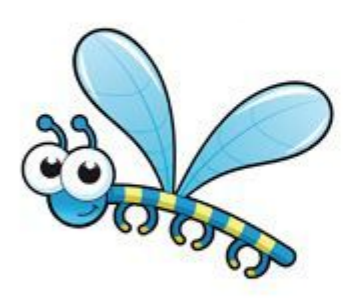

- 1. Lines 10 & 11: *<=* should be **<**
- 2. Line 48: Need to populate board with hidden\_water
- 3. Lines 43 & 46: Should be *sizeof(int \*)* and *sizeof(int)* respectively
- 4. Line 53: Need to initialize *i* to *0*

### valgrind: Introduction/Reminder

#### **What is valgrind?**

Provides a number of debugging and profiling tools that help you make your programs faster and more correct.

The most popular of these tools is called *Memcheck*. It can detect many memory-related errors that are common in C programs and that can lead to crashes and unpredictable behaviour.

#### **How to detect memory leaks with valgrind?**

>> valgrind --tool=memcheck --leak-check=yes --show-reachable=yes myprog arg1 arg2

NB: Your program will run much slower than normal, and use a lot more memory.

What a memory leak output will look like:

==19182== 40 bytes in 1 blocks are definitely lost in loss record 1 of 1  $==19182==$ at 0x1B8FF5CD: malloc (vg replace malloc.c:130)  $==19182==$ by 0x8048385: f (a.c:5)  $==19182==$ by 0x80483AB: main (a.c:11)

### Vector exercice

• Download vector.c from

<https://github.com/inespot/15441-recitation2>

• Use valgrind to find the 5 bugs

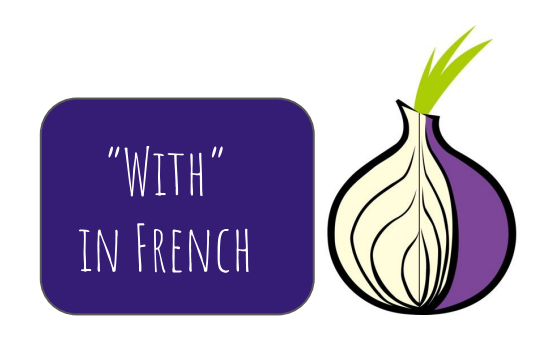

## Vector Bugs

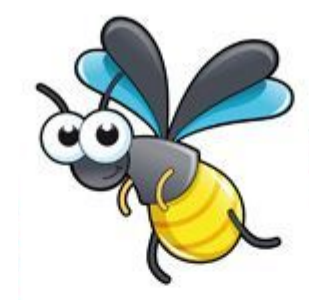

- 1. In *main()*, you need to give *x* a value
- 2. In *main()*, you need to free *x* after calling *VectorSet()*
- 3. In *main()*, you need to call *VectorFree(x)* before exiting
- 4. In *VectorCreate()*, you need to set *v*'s length before returning
- 5. In *ResizeArray()*, you need to free *arry* before returning

## Q & A

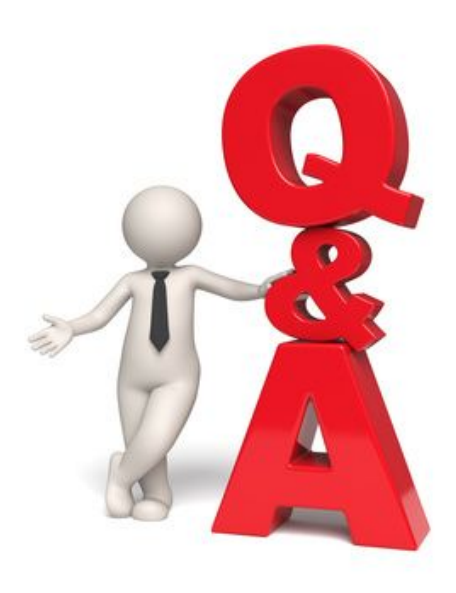

### References

- [1] **GCC Warning options**: <https://gcc.gnu.org/onlinedocs/gcc/Warning-Options.html>
- [2] **gdb manual**: [https://ftp.gnu.org/old-gnu/Manuals/gdb/html\\_node/gdb\\_toc.html](https://ftp.gnu.org/old-gnu/Manuals/gdb/html_node/gdb_toc.html)
- [3] **gdb Cheatsheet:** <https://darkdust.net/files/GDB%20Cheat%20Sheet.pdf>
- [4] **Valgrind manual:** <http://valgrind.org/docs/manual/manual.html>
- [5] **Git Handbook:** <https://guides.github.com/introduction/git-handbook/>

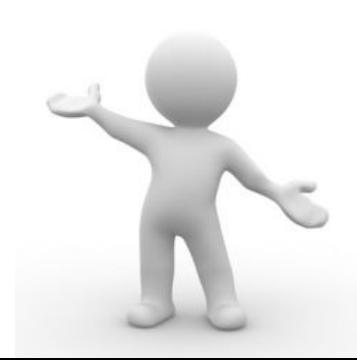